EMFAC2017 Volume II – Handbook for Project-level Analyses

V1.0.2 March 1, 2018

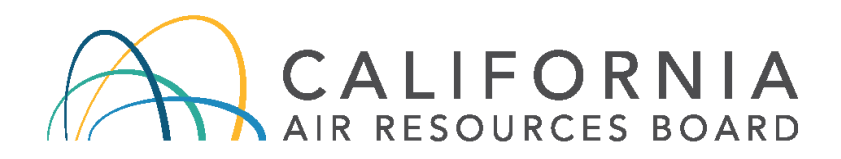

**Mobile Source Analysis Branch** 

**Air Quality Planning & Science Division**

### **Contents**

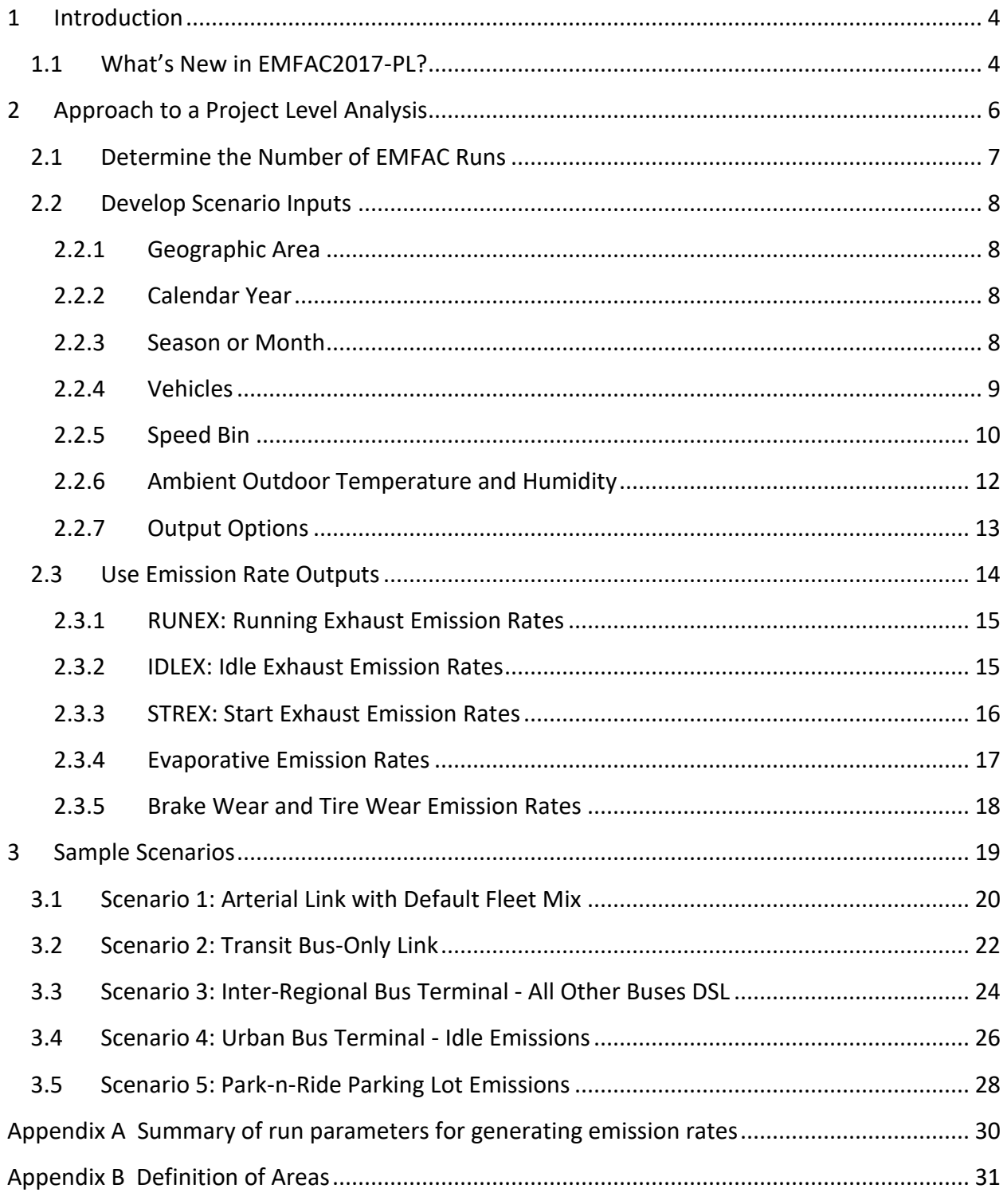

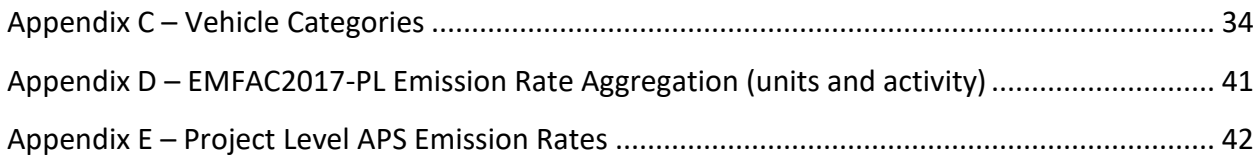

### <span id="page-3-0"></span>**1 Introduction**

The California Air Resources Board (CARB) maintains the EMission FACtors (EMFAC) model to assess emissions from on-road vehicles including cars, trucks, and buses in California. The latest version, EMFAC2017, reflects the CARB's current understanding of how vehicles travel and how much they pollute in California. EMFAC2017 includes updated data on California's car and truck activity and emission factors. The model also reflects the emissions benefits of ARB's recent rulemakings. EMFAC2017 can be used to estimate emission inventories or emission rates to support a variety of regulatory or planning efforts.

EMFAC2017 Project-Level Assessment (EMFAC2017-PL) is the EMFAC2017 tool designed to support project-level assessments. EMFAC2017-PL is triggered when EMFAC2017 is run under the Emission Rate mode. Using EMFAC-PL, emission rates are estimated based on userspecified, project-specific conditions: ambient outdoor temperature and relative humidity, vehicle speeds, vehicle classes, geographic location, and analysis period (month, season, annual average). EMFAC2017-PL can provide emission rates by vehicle model year, or aggregated ones over model years for a vehicle class. It also can provide emission rates by fuel type or emission rates aggregated over fuel types.

CARB has developed this handbook as a guide to use EMFAC2017 in conducting project-level analyses such as a PM-hot spot analysis required in transportation conformity determinations. This handbook describes the general steps for using EMFAC to generate emission rates for project-level analyses, and uses five sample scenarios to illustrate the general approach. This handbook assumes users already have basic understanding on how to install and run EMFAC2017. For instructions on how to install and run EMFAC2017, please refer to EMFAC2017 User's Guide.

### <span id="page-3-1"></span>**1.1 What's New in EMFAC2017-PL?**

EMFAC2017-PL design and data content is very similar to the previous version, EMFAC2014-PL. On the data contents side, the model incorporates most recent data and assumptions on emission factors, vehicle activity, and impacts from recently adopted rules.

The input options in EMFAC-PL resemble those in EMFAC2014-LDV and all user inputs are fed into the model through GUI controls. The outputs are in comma-separated values (csv) format that can be easily opened and edited in MS Excel.

EMFAC2017 incorporates updates for running exhaust emission rates for almost all vehicle categories, speed correction factors, idle and start emission rates for the LDV and HD fleets. Unlike EMFAC2014, EMFAC2017 also provide start emission rates for Heavy Duty Diesel Trucks (HDDT) as a function of soak time.

EMFAC2017-PL uses default vehicle activity when users request aggregated emission rates across model years, fuel types or vehicle classes. It should be noted that the default activities in EMFAC2017 includes different assumptions on age distribution, fuel type composition and vehicle class composition compared with those in previous EMFAC models. The aggregation method and activities used as weights for each emission process are presented in Appendix D in this handbook.

EMFAC2017 reflects recently adopted EPA and CARB's rules, including:

Phase 2 Greenhouse Gas Standards for Medium and Heavy Duty Trucks

#### *\*\*IMPORTANT\*\**

Unlike the "emission" mode, EMFAC2017-PL ("emission rate" mode) does not produce official GHG emissions and only provide estimates of tailpipe CO2 emission rates.

For a more detailed discussion on the methodology and data updates for EMFAC2017 model, please refer to EMFAC2017 technical documentation.

### <span id="page-5-0"></span>**2 Approach to a Project Level Analysis**

The figure below shows the general steps for using EMFAC2017-PL and points to the subsequent sections of this document that provide additional details.

In general, to use EMFAC2017-PL for a project-level analysis, users need to:

- determine the number of unique run scenarios based on the scope and resolution of the traffic activity data (a detailed discussion is provided in Section 2.1),
- gather project-specific input (Section 2.2),
- select desired aggregation scale, and
- execute the PL run and look up emission rate output for contents of interest (Section 2.3).

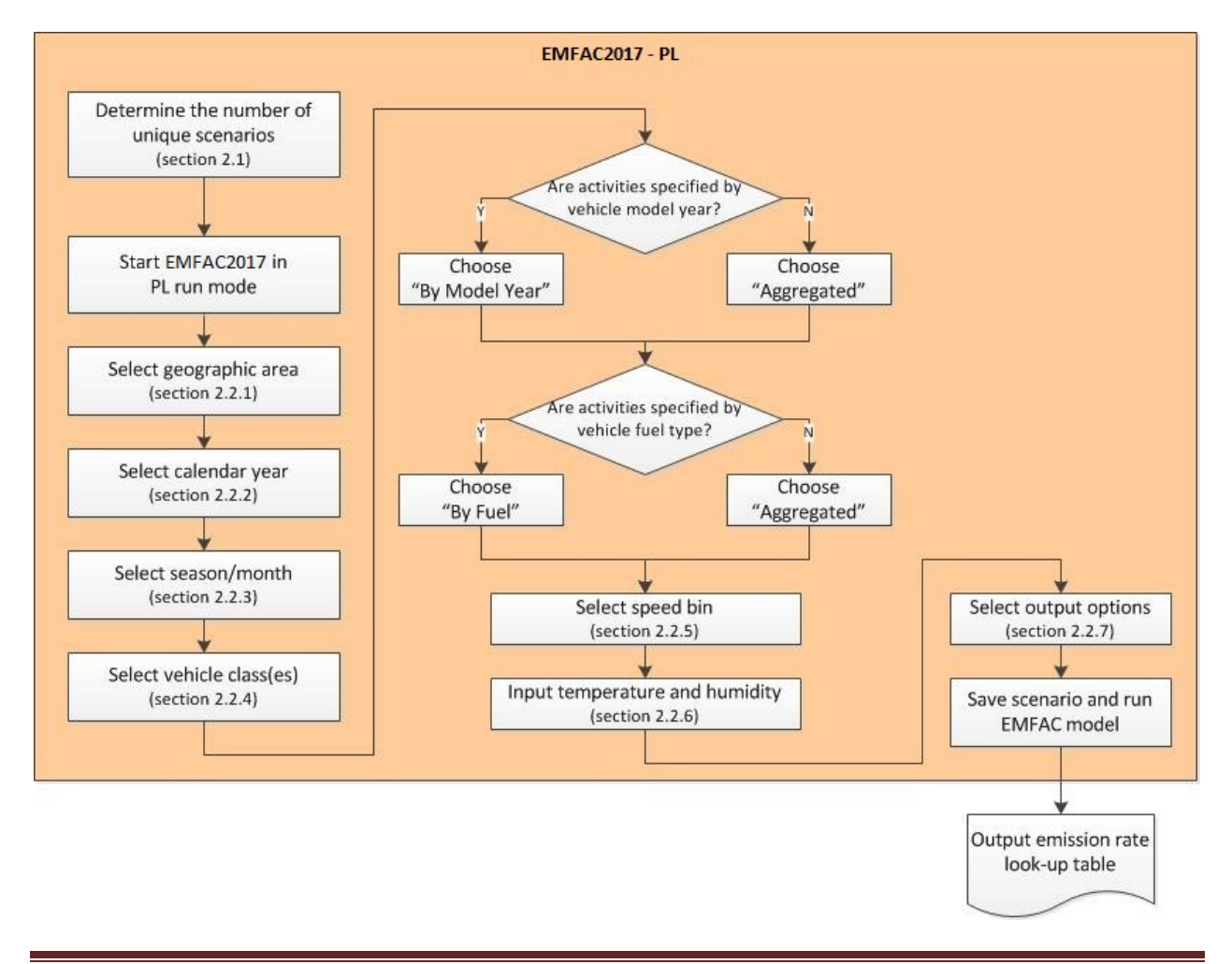

### <span id="page-6-0"></span>**2.1 Determine the Number of EMFAC Runs**

To use the EMFAC2017-PL efficiently, users need to first determine the number of runs needed that can sufficiently describe activity variation in a project. A single EMFAC2017-PL run allows users to select multiple areas or sub-areas, calendar years, vehicles, speed bins and meteorology conditions. However, when a project involves multiple areas or sub-areas, or includes multiple calendar years, it is likely that other inputs of interests, such as link speed or meteorology conditions may be different in each area or sub-area and may also vary by calendar year. Under these circumstances, users are recommended to run multiple scenarios, with each scenario characterizing a unique combination of fleet, speed bin and meteorology conditions for one area and calendar year. Compared to a single run with multiple areas and calendar years, the multi-run approach can eliminate unnecessary model runs, and reduces users' burden of having to filter out the desired results from massive outputs.

EMFAC2017-PL allows users to model one season (summer, winter or annual average) or one month in one run. Users who are interested in multiple seasons or month-to-month variation need to obtain results from multiple runs.

EMFAC2017 emission rates are not specified by hour of day, or day of a month. However, the main factors causing the temporal variation of emission rates for a particular vehicle type are meteorology conditions, that is, temperature and relative humidity. These meteorology conditions are used directly to define emission rates and *can be* specified by hour of day or day of month. EMFAC2017-PL accepts up to 24 sets of user-specified temperature and relative humidity combinations as input in one run. Therefore, users who are interested in temporal variation can prepare a list of unique temperature and humidity combinations under study. For example, in a typical project-level analysis where activities are specified by four time periods (morning peak, midday, evening peak and overnight), users should collect the temperature and relative humidity in each period and input the four pairs of values in one model run. If there are more than 24 sets of meteorology conditions of interest, multiple runs are needed.

### <span id="page-7-0"></span>**2.2 Develop Scenario Inputs**

#### <span id="page-7-1"></span>*2.2.1 Geographic Area*

Upon starting a PL run, users first need to select the geographic area where the project is located. There are six region types: Statewide, Air Basin, Air District, MPO, County, and Sub-Area (GAI). Under each of these types, users can select one or multiple regions.

Regardless of which of the six region types are chosen, EMFAC2017-PL always generates emission rates at the GAI level and does not provide area-wide average emission rates for any geographic scale higher than GAI. When a project-level analysis involves more than one GAI, users are required to provide project-specific activities for each GAI separately.

For instance, Los Angeles County consists of two GAIs: the part located in the Mojave Desert Air Basin and the part located in the South Coast Air Basin. If a project is located in the port of Los Angeles, users only need to choose "Sub-Area" and pick "Los Angeles (SC)" to generate the emission rates. If a project is located in both GAIs of the Los Angeles County, users should choose "County" and pick "Los Angeles". Emission rates will be generated separately for the two parts of the county and users should prepare the project activities in each GAI separately to match the relevant emission rates.

The GAI selection matters in that, 1) different regions have different I/M (smog check) programs, which affect exhaust and evaporative emission rates; 2) different regions designate the same month to either summer or winter season differently, and HDT idle emission rates vary by season; 3) different regions have different RVP schedules and RVP affects evaporative emission rates; 4) exhaust emissions in El Dorado (LT) and placer (LT) are corrected for altitude.

### <span id="page-7-2"></span>*2.2.2 Calendar Year*

EMFAC2017 is designed to analyze calendar years from 2000 to 2050. It allows users to select multiple calendar years in single run. However, if other inputs, such as project travel speed, temperature or humidity, changes from one year to another, users should consider separate annual runs.

#### <span id="page-7-3"></span>*2.2.3 Season or Month*

EMFAC2017 can only model one season (summer planning episode, winter planning episode, or annual) or one month in a single run. Season or month selection affects emission rates because

seasonal fuel composition differences lead to difference in fuel Reid Vapor Pressure (RVP), and RVP affects evaporative emissions. In addition, idle emissions rates also vary by season.

#### <span id="page-8-0"></span>*2.2.4 Vehicles*

EMFAC2017-PL provides output in one of four vehicle categorization schemes: EMFAC2011, EMFAC2007, truck/non-truck, or truck1/truck2/non-truck. Vehicle classifications based on these four categorization schemes are presented in Appendix C.

The vehicle classes are listed by the vehicle categorization schemes. Under each scheme, users may choose one or more vehicle classes, and emission rates will be generated only for the selected vehicle classes. For example, if users select the EMFAC2007 scheme, then they may select from the 13 vehicle classes defined in EMFAC2007: LDA, LDT1, LDT2, MDV, MCY, LHD1, LHD2, MHDT, HHDT, MH, OBUS, SBUS, and UBUS. Emission rates will be aggregated to the scale of the chosen categorization scheme. For example, if users choose truck/non-truck, and select both "truck" and "non-truck" entries, the output will include aggregated emission rates for "truck" and "non-truck".

We suggest that users choose vehicle categorization closest to the characteristics of their project-level activity data. For instance, if for a project the activities are specified for MHDT and HHDT, which are EMFAC2007 classes, then users should choose the EMFAC2007 categorization scheme and select these two vehicle classes.

EMFAC2017-PL allows users the choice to output emission rates by model year or to output emission rates aggregated over model years. If the project-level activity data are specified by model year or age, users can choose the "By Model Year" option. If a project involves vehicles of a particular model year or model years, users can choose the specific model years after checking the "By Model Year" option. However, if a project involves multiple vehicle model years and users do not have the distribution of activities by model year, the "aggregated" option should be checked. EMFAC2017-PL will assume the default assumptions on activity distribution by model year in the aggregation.

In a similar manner, users may choose to output the data by fuel type or to aggregate over fuel type. If the project activity data are specified by fuel type, users may choose the "By Fuel" option and aggregate the emission rates for a particular fuel. In addition to the conventional fuel type, like gasoline and diesel, EMFAC2017-PL includes electric and natural gas as two other fuel types.

Special attention should be given to modeling bus fleets. Starting with EMFAC2011, additional bus categories were added to the vehicle class definitions:

- "Motor coaches" are heavy diesel buses with a specific body type used for interregional transportation, such as tour buses. Motor coaches are regulated under the Truck and Bus regulation.
- "All other buses" refer to *diesel* buses that are not school buses, urban buses or motor coaches. Rental shuttles and church buses fall in this category.
- While "OBUS" under EMFAC2007 vehicle classes refers to all other buses except school buses and urban buses, "OBUS" under the EMFAC2011 vehicle classes refers to the gasoline buses that are not school buses or urban buses.
- Urban transit buses (UBUS) in California consist of natural gas buses, gasoline buses and diesel buses.

### <span id="page-9-0"></span>*2.2.5 Speed Bin*

In EMFAC2017-PL, speeds are characterized in the form of speed bins at 5mph intervals. Therefore, users are required to provide project-specific VMT according to these speed bins. At least one speed bin needs to be selected. For projects assessed at a single speed, users can pick an appropriate speed bin as suggested below. For projects with a range of speeds, users need to distribute the VMT into each speed bin to match the corresponding emission rates.

The speed bin is defined by the upper range of each bin. For example, the "5 mph" speed bin refers to 0~5 mph, the "10 mph" speed bin refer to 5~10 mph, and so on. The speed correction factors for a speed bin are computed using the midpoint value of the speed range except for the higher speed bins (70 mph and above) where the speed correction curves are flattened. This is illustrated in the middle column of Table 2.2.5.1. For example, as is illustrated in the table, the activities paired with the emission rates for the 55 mph speed bin (far left column) are those at speeds between 50 and 55 mph (corresponding far right column).

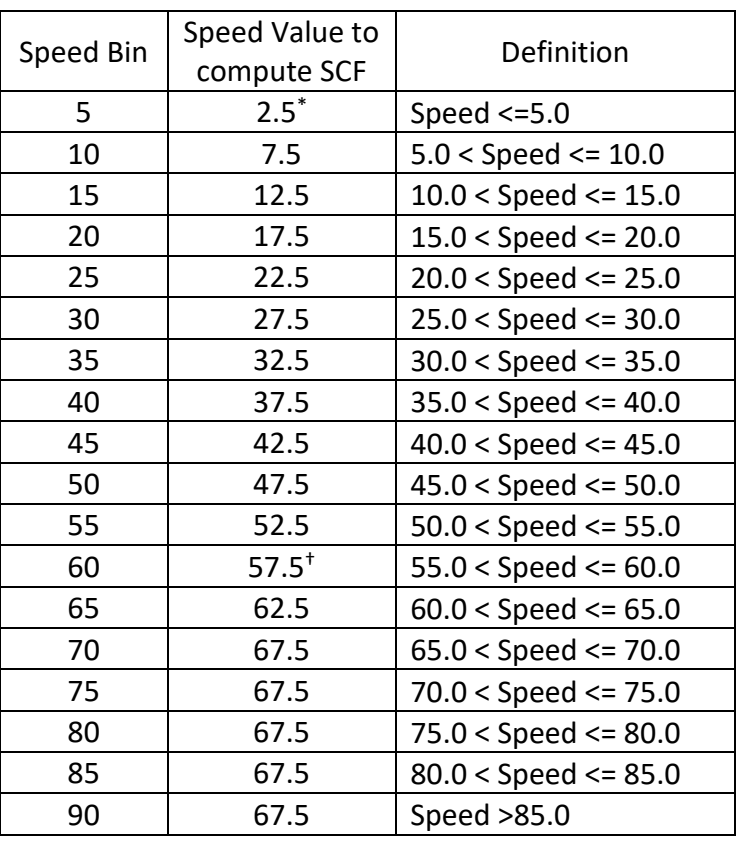

#### **Table 2.2.5.1 Speed Bin Definition**

\* For HD vehicles, speed correction factors for speed bin 5 are computed at the speed of 5 mph.

† For HD vehicles, speed correction factors for speed bins 60 and above are computed at the speed of 55 mph.

Therefore, if a project accesses link speed at 50 mile per hour, users are suggested to use the 50 mph speed bin for a rough estimate, or to compute the weighted average of emission rates at 50 mph bin and 55 mph bin for a more accurate estimate.

That is,

 $\overline{a}$ 

$$
ER_{user} = ER_{lowerbin} * \left(\frac{Speed_{upperbin} - Speed_{user}}{5}\right) + ER_{upperbin} * \left(\frac{Speed_{user} - Speed_{lowerbin}}{5}\right)
$$

Where the Speed<sub>upperbin</sub> refers to the midpoint speed for the upper speed bin used in the calculation, and the Speed<sub>lowerbin</sub> refers to the midpoint speed for the lower speed bin used in the calculation. In the above example, the upper bin is 55 mph and the lower bin is 50 mph, therefore the Speed<sub>upperbin</sub> is 52.5 mph and the Speed<sub>lowerbin</sub> is 47.5 mph, that is,

$$
ER_{50} = ER_{50mph\,bin} * \left(\frac{52.5 - 50}{5}\right) + ER_{55mph\,bin} * \left(\frac{50 - 47.5}{5}\right)
$$

$$
= 0.5 \cdot ER_{50mph\,bin} + 0.5 \cdot ER_{55mph\,bin}
$$

#### <span id="page-11-0"></span>*2.2.6 Ambient Outdoor Temperature and Humidity*

In EMFAC2017-PL, users need to specify the project-specific outdoor ambient temperature and relative humidity conditions under which the project is assessed. At least one pair of temperature and relatively humidity values needs to be provided. The value of temperature can be any integer from -20 to 120 (F)<sup>1</sup>. The value of relative humidity can be any integer from 0 to 100 (%). EMFAC2017-PL accepts up to 24 pairs of temperature and humidity values in a single run, which enables analyses of hour-of-day variation with a single run.

<sup>&</sup>lt;sup>1</sup> In EMFAC2017 default California meteorology data, the temperature range is (16.7F, 106.9F) and the relative humidity range is (13.4%, 100%)

#### <span id="page-12-0"></span>*2.2.7 Output Options*

At the last input step, users can choose the pollutants for which emission rates are to be included in the output.

Users can also choose whether to split the output by GAI and calendar year. When a run includes multiple GAI or calendar year, this option effectively controls the size of the output data table.

Table 2.2.7.1 summarize the user options and default assumption for each input data discussed above.

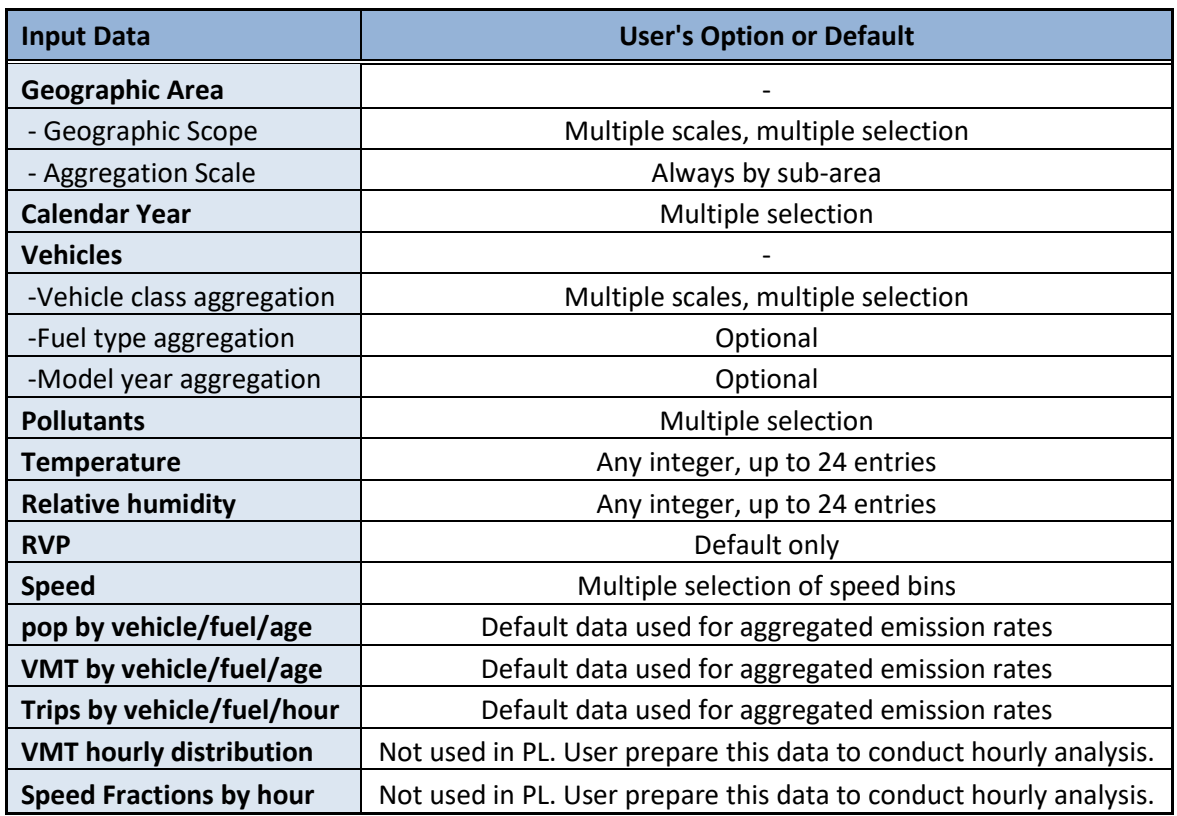

#### **Table 2.2.7.1 Input Data User Options and Default Assumptions**

### <span id="page-13-0"></span>**2.3 Use Emission Rate Outputs**

Upon completion of a model run, emission rate outputs are generated in one or more csv files. The naming of the csv files consists of a scenario name and a time stamp. The csv file contains emission rates by calendar year, season or month, sub area, selected vehicle classification, temperature, relative humidity, process, speed bin or soak time, and pollutants.

| <b>Column Name</b> | <b>Description</b>                                                                                                    |
|--------------------|----------------------------------------------------------------------------------------------------|
| calendar year      | Calendar Year between 2000 -2050                                                                                                    |
| season month       | Annual, summer, winter or one of the twelve months                                                                                                    |
| sub area (GAI)     | Sub Area as defined in Appendix B                                                                                                    |
| vehicle class      | Vehicle class selected based on user-selected categorization,                                                                                                    |
|                    | refers Appendix C                                                                                                    |
| fuel*              | Gasoline, diesel, or other fuel types                                                                                                    |
| model year*        | Model years                                                                                                    |
| temperature        | Temperature in Fahrenheit                                                                                                    |
| relative humidity  | Relative humidity in percentage                                                                                                    |
| process            | <b>Emission process</b>                                                                                                    |
| speed time         | For running exhaust (RUNEX), the "speed_time" column<br>provides the speed bin ranging from 5 mph to 90 mph. For the<br>start process, this field provides the soak time prior to vehicle<br>starting in minutes, ranging from 5 minutes to 720 minutes. For<br>other processes, where emissions rates do not depend on speed<br>bin or soak time, this field is blank. |
| emission rate      | Emissions per unit of activity                                                                                                    |

**Table 2.3.1 Summary of Columns in CSV output Files**

\* These fields depend on user's choice

In EMFAC2017-PL, emission rates are always specified by process. A project-level analysis should combine these emission rates with the appropriate activities. Table 2.3.2 shows, for each process, the associated emission rate units and associated activity.

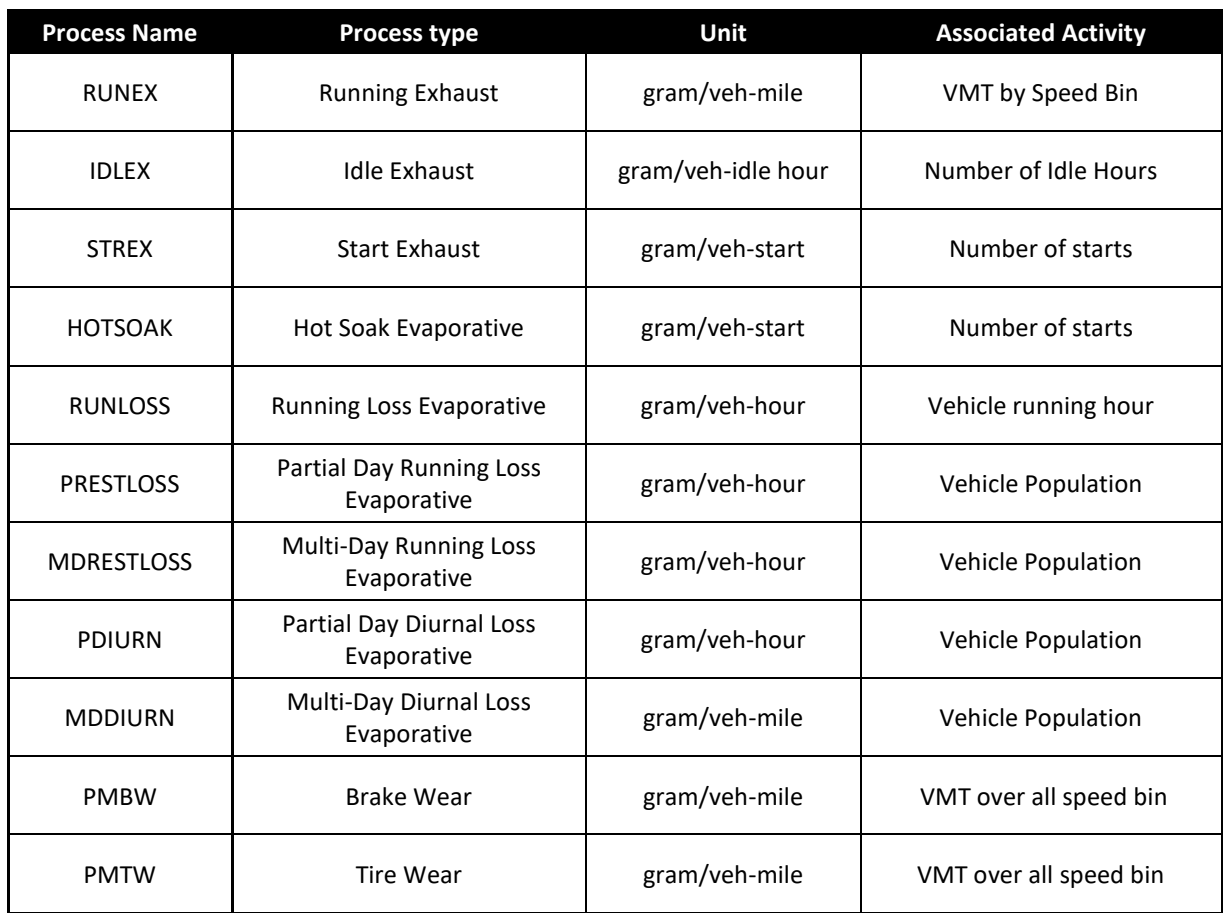

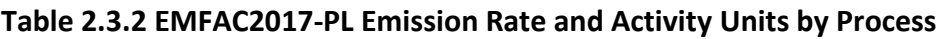

### <span id="page-14-0"></span>*2.3.1 RUNEX: Running Exhaust Emission Rates*

Running Exhaust (RUNEX) emissions refers to the emissions that come out of the vehicle tailpipe while the vehicle is traveling on the road, including at speed and idling that occurs at part of the normal driving, such as at intersections. RUNEX emission rates in a PL output are specified by temperature, relatively humidity and speed bin.

### <span id="page-14-1"></span>*2.3.2 IDLEX: Idle Exhaust Emission Rates*

Idle Exhaust (IDLEX) emissions refer to the emissions during extended idling events by heavy duty trucks, where the engine was turned on and off with no appreciable distance traveled. Extended idle may occur during loading or unloading goods, or to power accessories. Idle

exhaust is calculated only for heavy-duty trucks. For light duty vehicles, the idle events during normal vehicle operation are already accounted for, i.e. RUNEX emission rates are based on driving cycles that include normal idling events. IDLEX emission rates do not vary by temperature and humidity, and are not related to speed bins.

In EMFAC2017-PL, idle emission rates represent emissions *from the main engine only*; emissions from auxiliary power systems (APS) are excluded. The reason for this is that an APS is operated independently from the truck's main engine and behaves very differently. For users interested in project level APS emissions, APS emission rates are provided in Appendix E. Note that, in EMFAC2017 (not PL), the emission inventory estimation procedure for APS emissions is to include them as part of total HHDT idle emissions rather than as an independent process.

Idle emission rates are in units of grams per vehicle idle hour. To estimate idle emissions from an HD fleet, idle emission rates should be coupled with the total number of hours that the HD fleets engage in idling in the analysis time frame.

#### <span id="page-15-0"></span>*2.3.3 STREX: Start Exhaust Emission Rates*

Start Exhaust (STREX) emissions are the excess emissions that occur when a vehicle is starting because the emissions-control equipment has not yet reached its optimal operating temperature. Start exhaust emissions are independent of running exhaust emissions. The magnitude of start emissions is dependent on the soak time, that is, the duration between the last engine-off event and the current engine-on event. In general, the longer the soak time is, the higher the STREX emissions. EMFAC2017-PL estimates start emission rates using 18 different soak time bins, ranging from 5 minutes to 720 minutes. Starts after the vehicle engine has been shut-off for more than 720 minutes (12 hours) are considered cold starts and are assumed to have the same STREX emission rates.

Please note in EMFAC2017-PL, STREX emissions are provided for both gasoline and diesel engines. The diesel HD start emission rates is a new addition to the EMFAC2017-PL.

To estimate start emissions for a project, users need to prepare the number of starts by soak time bin. This includes the cases where a project has a known typical soak time, or a known soak time distribution.

#### <span id="page-16-0"></span>*2.3.4 Evaporative Emission Rates*

Evaporative emissions include four major processes: *hot soak*, *running loss*, *diurnal* (both partial-day and multi-day diurnal), and *resting loss* (both partial day and multi-day resting loss).

*Hot Soak. Hot soak* emissions are the hydrocarbon (HC) emissions that emanate from a vehicle within 35 minutes after the engine is turned off (ARB. 2000)<sup>2</sup>. Hot soak emission rates are in the unit of gram per vehicle start and should be combined with the number of starts to estimate total emissions.

*Running Loss. Running loss* emissions are the HC emissions that emanate from components of the vehicle other than the vehicle tailpipe while the engine is on. Running loss emission rates in EMFAC2017PL are in the unit of gram per running hour, that is, per hour that the vehicle is operating. To estimate total running loss emissions, the emission rates should be coupled with the total number of vehicle operating hours within the analysis period.

*Diurnal and Resting Loss*. *Diurnal* emissions are the HC emissions from a sitting vehicle as the ambient temperature rises. Resting Loss emissions are the HC emissions from a sitting vehicle as the ambient temperature declines or remains constant. Depending on the duration of the engine soak time, diurnal and resting loss are each divided into partial day (soak time less than 24 hours) or multi-day (soak time greater than 24 hours).

 $\overline{a}$ 

<sup>&</sup>lt;sup>2</sup> ARB, 2000. EMFAC2000 Technical Support Documentation. Available at [http://www.arb.ca.gov/msei/onroad/doctable\\_test.htm](http://www.arb.ca.gov/msei/onroad/doctable_test.htm)

The calculation of total diurnal and resting loss emissions is illustrated in the equation below as a product of population and the sum of partial day emission rates and multi-day emission rates.

> Total Diurnal and RestingLoss Emissions in a particular hour  $(ER_{PD} + ER_{MD}) * Population$

Where,

$$
ER_{PD} = \begin{cases} ER_{PDIURN} & if temperature rises\\ ER_{PRESTLoss} & if temperature defines or remains constant\\ ER_{MD} = \begin{cases} ER_{MDDIURN} & if temperature relies\\ ER_{MDRESTLoss} & if temperature defines or remains constant \end{cases} \end{cases}
$$

As is indicated in the equation, the specific partial day diurnal emission rate ( $ER_{PD}$ ) or multi-day diurnal emission rate ( $ER_{MD}$ ) depends on whether the ambient temperature is rising (diurnal emission rate) or falling (resting loss emission rate).

Both diurnal and resting loss emission rates are expressed in units of grams per vehicle hour.

In order to estimate total diurnal and resting loss emissions from a project, the user should select the partial day and multi-day diurnal or resting loss emission rates depending on the ambient temperature trend for each hour (i.e. whether temperatures are rising or falling over time). Where temperatures are rising, then diurnal is used; and where temperatures are falling, then resting loss is used. The partial day and multi-day emission rates are then multiplied by the fleet total population, and summed over their associated hours within the analysis period.

Like start emission rates, evaporative emission rates for MHDT, HHDT, SBUS and OBUS categories only represent the gasoline sub-fleets. Users are advised to conduct the analysis by fuel type if they are interested in evaporative emissions.

### <span id="page-17-0"></span>*2.3.5 Brake Wear and Tire Wear Emission Rates*

Brake wear and tire wear PM emission rates are in units of grams per vehicle mile and should be based on total fleet VMT in the analysis time frame. In EMFAC2017-PL, brake wear and tire wear emission rates do not vary by speed bin so the associated VMT should be the total VMT over all speed bins.

### <span id="page-18-0"></span>**3 Sample Scenarios**

(This page is intentionally left blank.)

### <span id="page-19-0"></span>**3.1 Scenario 1: Arterial Link with Default Fleet Mix**

## **Project Details**

- The project is for a lane expansion on an existing arterial
- Location: Sacramento, CA
- The project is expected to be completed in 2019
	- Year of expected peak emissions (analysis year): 2020
- Area is in nonattainment of the annual PM2.5 NAAQS and the 2006 24‐hour PM2.5 NAAQS
- Assessment performed for four periods of a day: Morning peak, Midday, Evening peak, and Overnight
- VMT split between Truck and Non-Truck is known
- Average link speed: 30 mph, same for any period
- Meteorology data for the four periods available

## **Using EMFAC2017-PL**

- Select Emission Rates-Project-Level Assessment (PL)
- Select county: Sacramento
- Select Calendar year: 2020
- Select Annual
- Select "Truck –NonTruck" and highlight all entries
- Select Model Year option: "aggregated"
- Select Fuel option: "Aggregated"
- Select speed bin 30
- Input four sets of temperature and relative humidity values representing four period of a day
- Select Pollutant: PM2.5

# **Filtering Output**

For a typical link project analysis on PM, emissions consists of running exhuast, brake wear and tire wear. Users can filter the output by process to obtain emission rates for RUNEX, PMTW and PMBW.

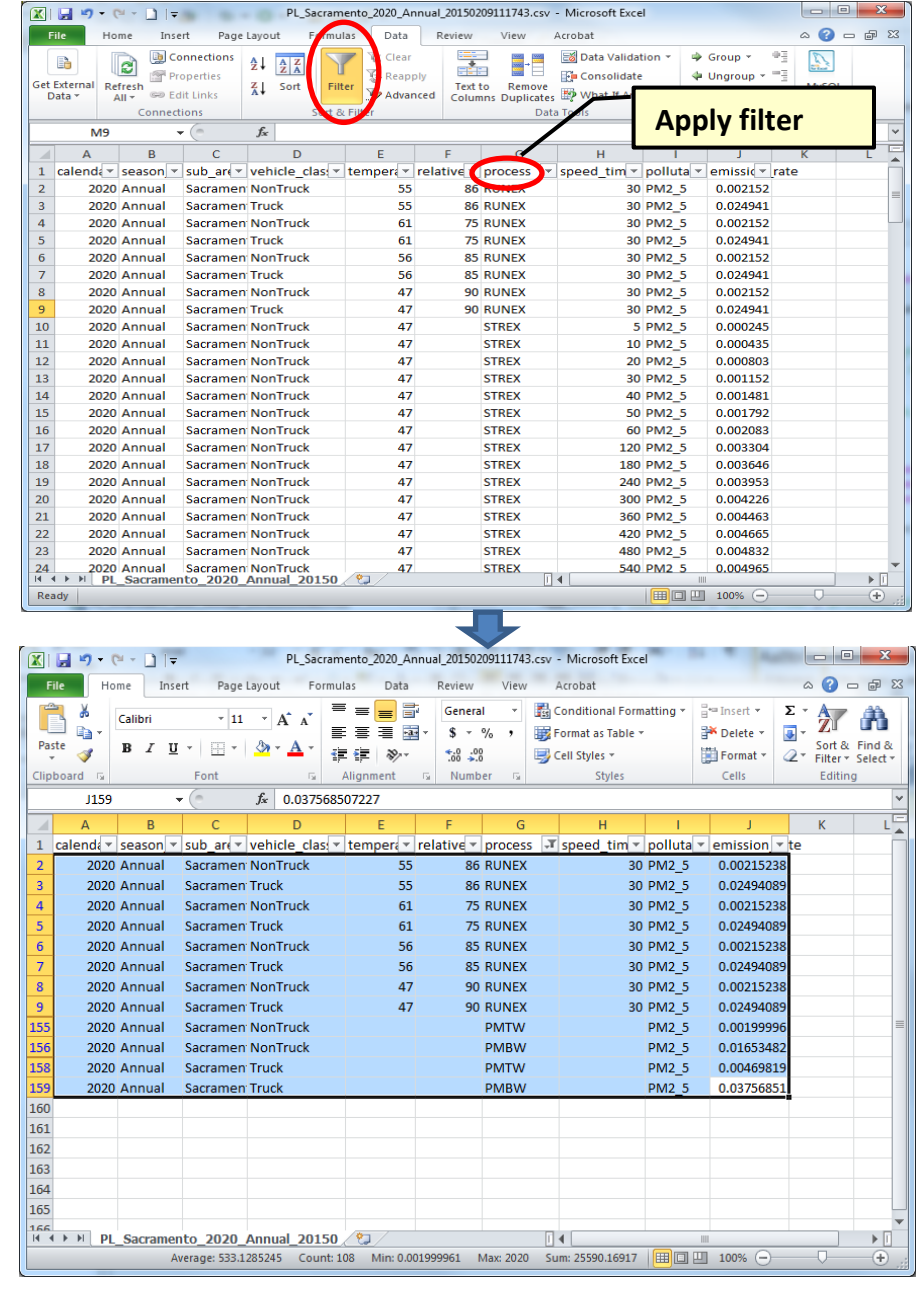

### <span id="page-21-0"></span>**3.2 Scenario 2: Transit Bus-Only Link**

## **Project Details**

- This project is for a transit bus-only link in Solano county in San Francisco Bay Area Air Basin
- Analysis year: 2020
- Average link speed: 60 mph
- Vehicles: UBUS including gasoline, diesel and natural gas
- VMT distribution by fuel type is known
- Meteorology data for a typical set of temperature and relative humidity (67F, 50%)

### **Using EMFAC2017-PL**

- Select Emission Rates-Project-Level Assessment (PL)
- Select sub-area: Solano (SF)
- Select Calendar year: 2020
- Select Annual
- Select "EMFAC2011 Vehicle Class" and highlight "UBUS"
- Select Model Year option: "aggregated"
- Select Fuel option: "By Fuel"
- Select speed bin 60
- Input one set of temperature and relative humidity values: 67,50
- Select all Pollutants

# **Filtering Output**

For a typical link project, emissions consists of running exhuast, brake wear, tire wear and running loss. Users can filter the output by process to obtain emission rates for RUNEX, PMTW, PMBW and RUNLOSS.

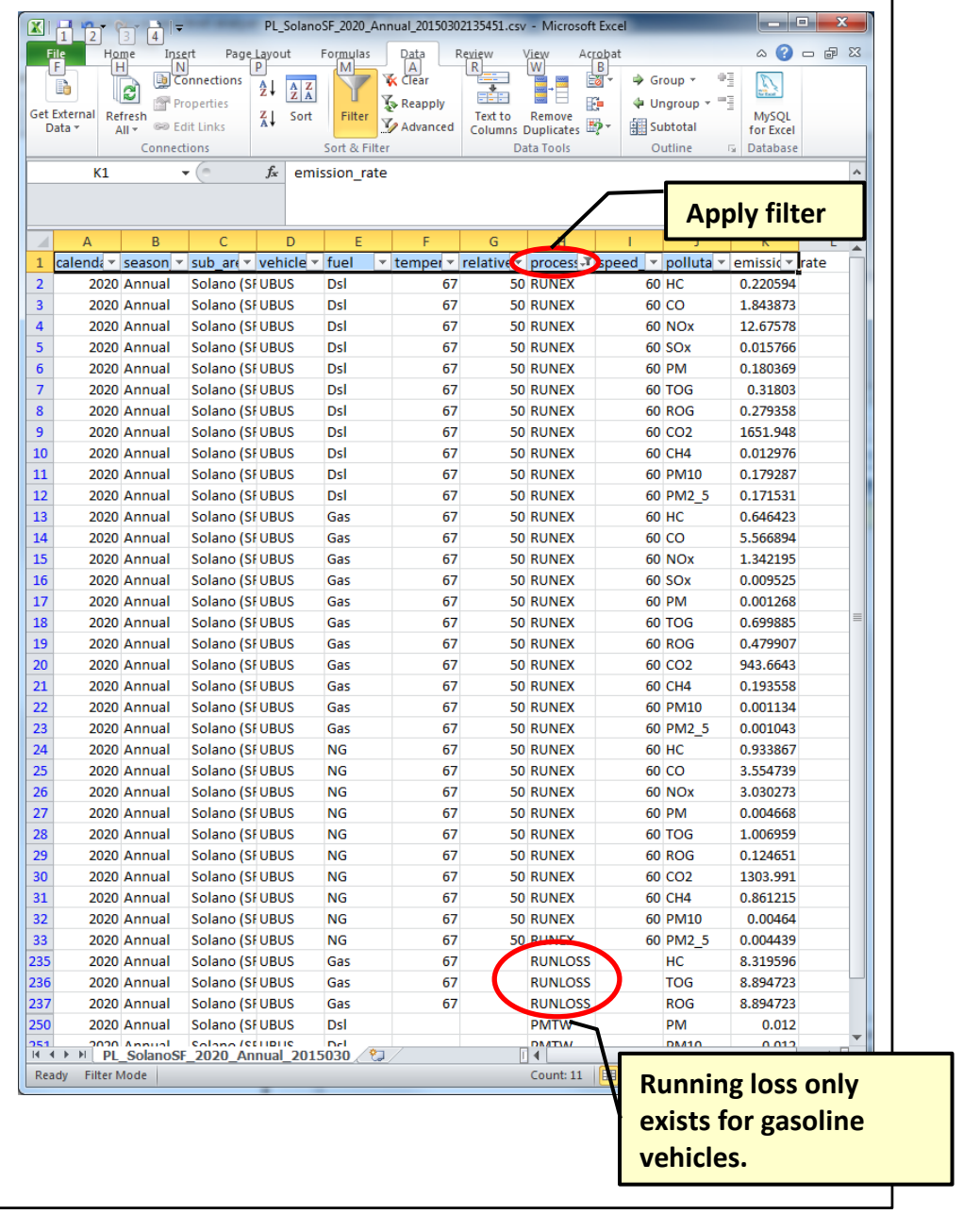

### <span id="page-23-0"></span>**3.3 Scenario 3: Inter-Regional Bus Terminal** ‐ **All Other Buses DSL**

## **Project Details**

- This project is for an inter-regional diesel bus terminal. Diesel trucks do not produce evaporative emissions so the main process under study at the terminal is idle emission process.
- Located in Sacramento county
- Analysis year: 2016
- Fleet consists of model year 2008 and 2014
- Population is specified by model year
- Temperature and humidity available, but they do not affect idle emissions.

## **Using EMFAC2017-PL**

- Select Emission Rates-Project-Level Assessment (PL)
- Select county: Sacramento
- Select Calendar year: 2016
- Select Annual
- Select "EMFAC2007 Vehicle Class" and highlight "OBUS"\*
- Select Model year option "By Model Year" and highlight 2008 and 2014
- Select Fuel option: "By Fuel"
- Select any one speed bin, for instance, 5 mph
- Input a set of valid temperature and relative humidity values.
- Select all Pollutants

\*User may alternatively choose "EMFAC2011 Vehicle Class" and highlight "All Other Buses" or "Motor coaches" depending on the type of fleet. Both of these categories contain diesel buses only.

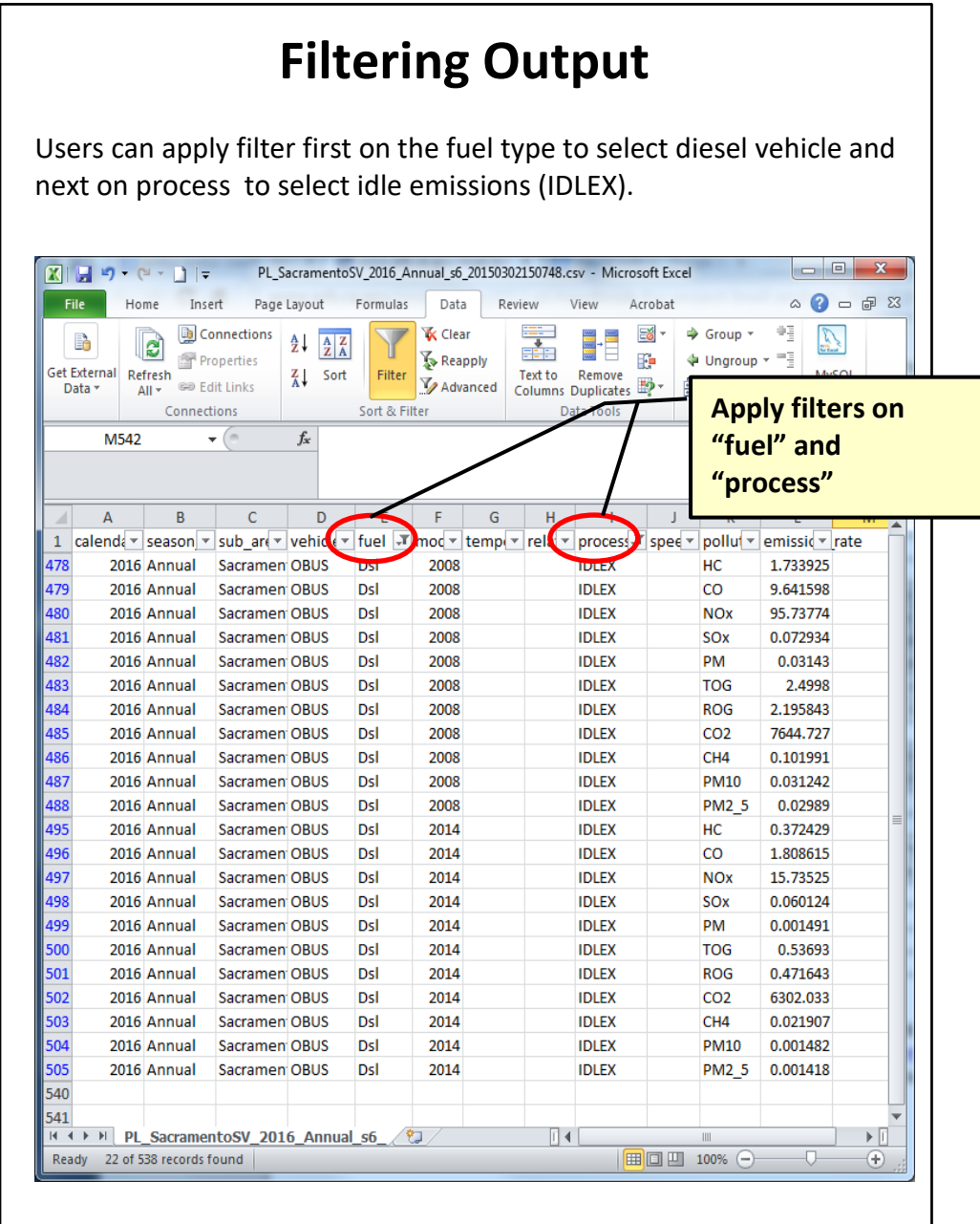

#### <span id="page-25-0"></span>**3.4 Scenario 4: Urban Bus Terminal** ‐ **Idle Emissions**

## **Project Details**

- This project to evaluate the idling emissions from urban buses at a bus terminal. Note that EMFAC does not model extended idle emissions for urban buses, therefore we suggest using running emissions at the lowest speed bin – 5 mph to approximate idle emission rates.\*
- Located in Sacramento county
- Analysis year: 2016
- Fleet consists of model year 2008 and 2014
- Population by fuel type available
- Population is specified by model year
- Temperature and humidity available (70F, 70%)

\*Note that idle emissions exist for gasoline OBUS and SBUS.

## **Using EMFAC2017-PL**

- Select Emission Rates-Project-Level Assessment (PL)
- Select county: Sacramento
- Select Calendar year: 2016
- Select Annual
- Select "EMFAC2007 Vehicle Class" and highlight "UBUS"
- Select Model year option "By Model Year" and highlight 2008 and 2014
- Select Fuel option: "By Fuel"
- Select Speed Bin: 5 mph
- Input temperature and relative humidity :70,70
- Select all Pollutants

# **Filtering Output**

Users can apply filter on "process" to select running exhaust emissions (RUNEX). Multiplying the running 5 mph bin emission rates (gram/mile) by 2.5 (mph/hr) will produce the approximated idle emission ratesin gram per hour. (As discussed in Section 2.2.5, for UBUS, the speed value used to calculated the speed correction factor for 5 mph speed bin is 2.5 mph.)

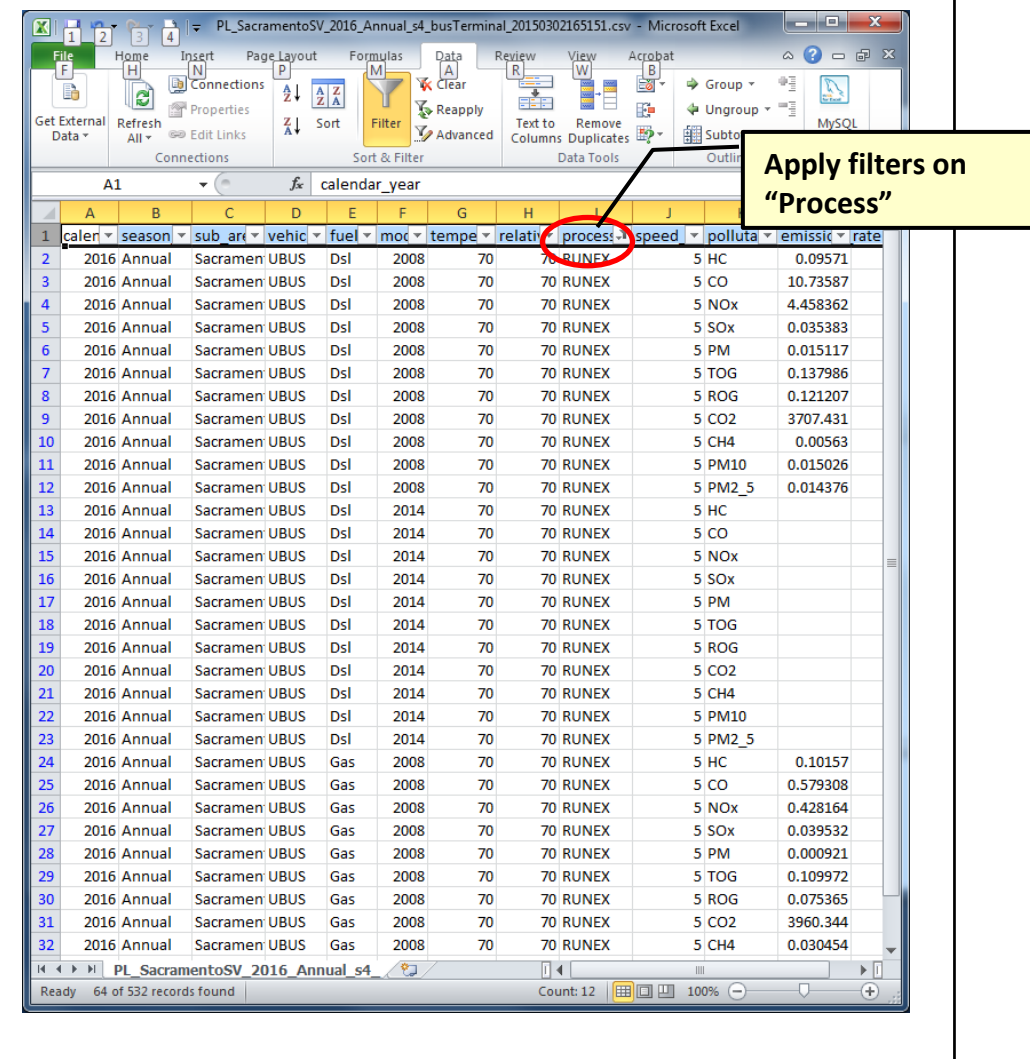

### <span id="page-27-0"></span>**3.5 Scenario 5: Park-n-Ride Parking Lot Emissions**

## **Project Details**

- This project is for a park-n-ride parking lot
- Located in Sacramento county
- Analysis year: 2020
- Vehicle activities including population, number of starts and soak time distributions are collected for fleets defined using EMFAC2007 language: LDA, LDT1, LDT2, MDV and MCY
- Soak time intervals are 5, 360 and 720 minutes
- Population by model year unknown
- Population by fuel type unknown
- Temperature and relative humidity: (70F, 70%)

### **Using EMFAC2017-PL**

- Select Emission Rates-Project-Level Assessment (PL)
- Select sub-area: Solano (SF)
- Select Calendar year: 2020
- Select Annual
- Select "EMFAC2007 Vehicle Class" and highlight LDA, LDT1, LDT2, MDV and MCY
- Select Model year option "Aggregated"
- Select Fuel option: "Aggregated"
- Select any speed bin, say, 5.
- Input temperature and relative humidity :70,70
- Select all Pollutants

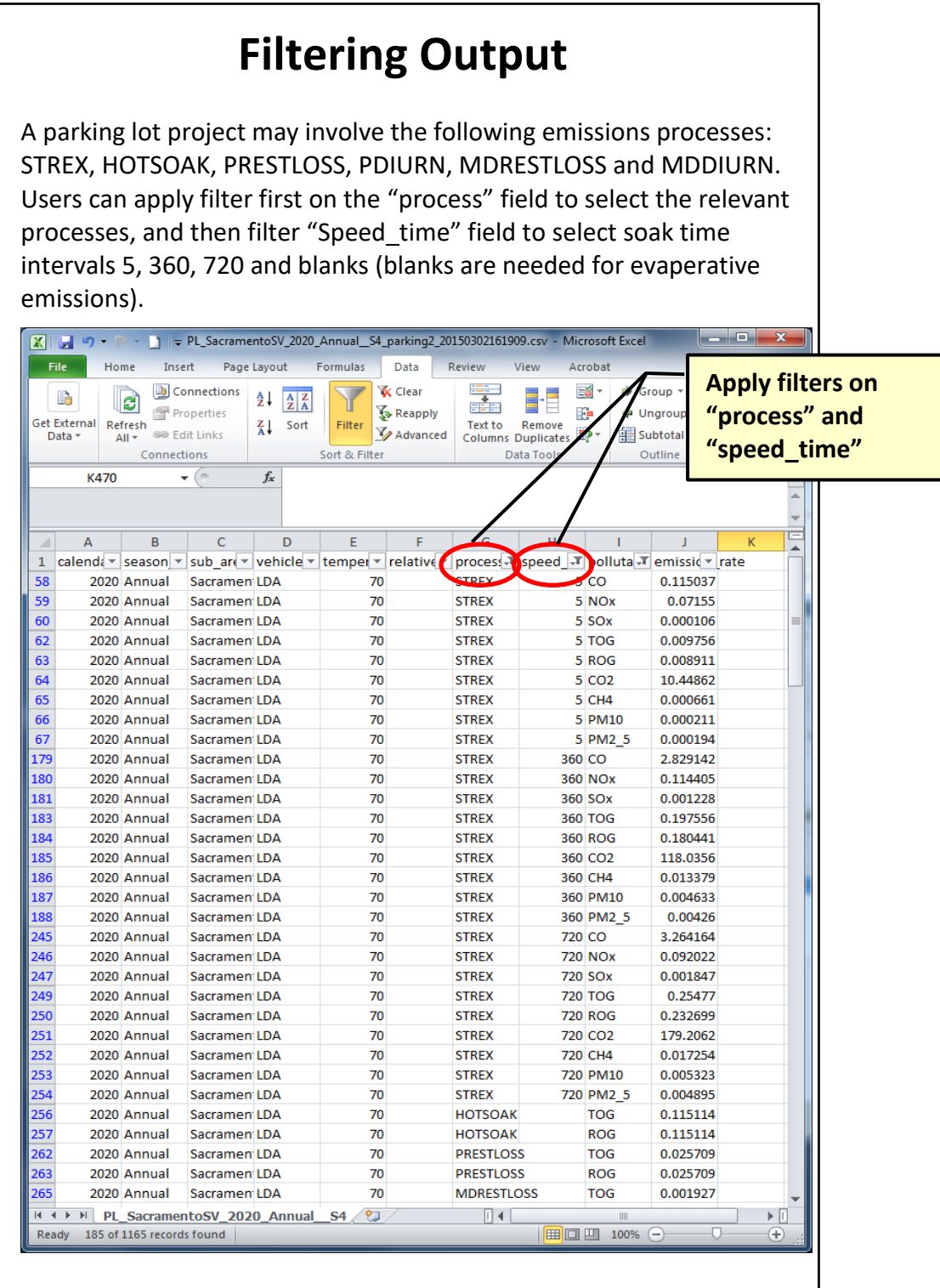

<span id="page-29-0"></span>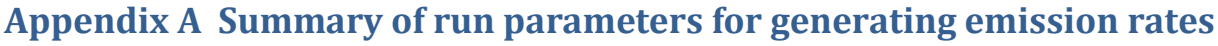

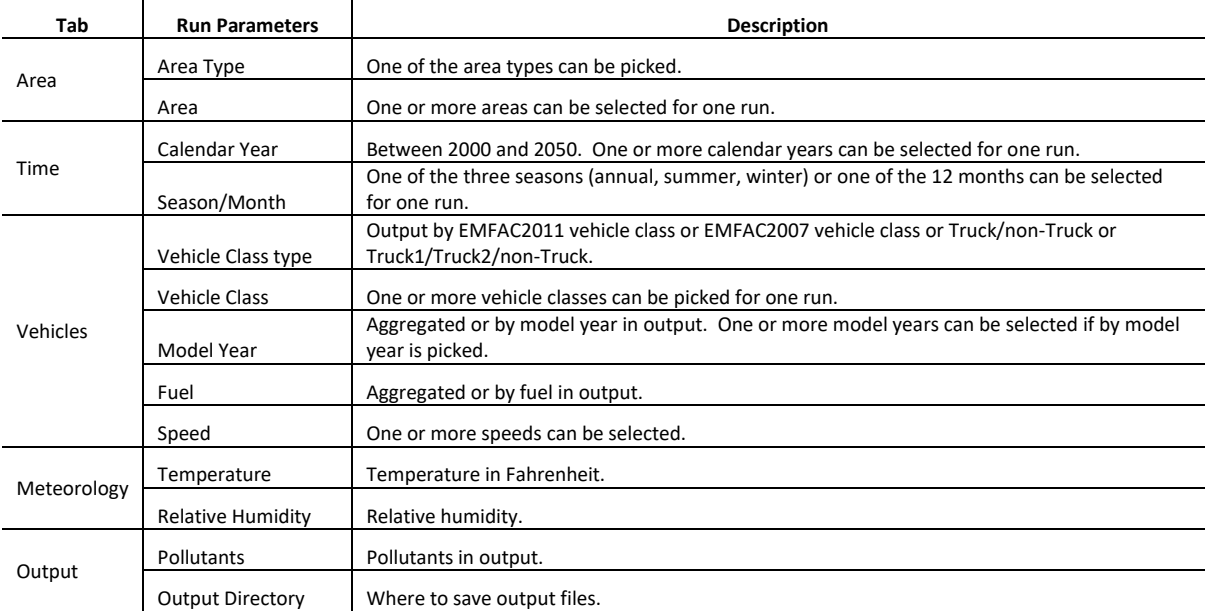

### **Appendix B Definition of Areas**

<span id="page-30-0"></span>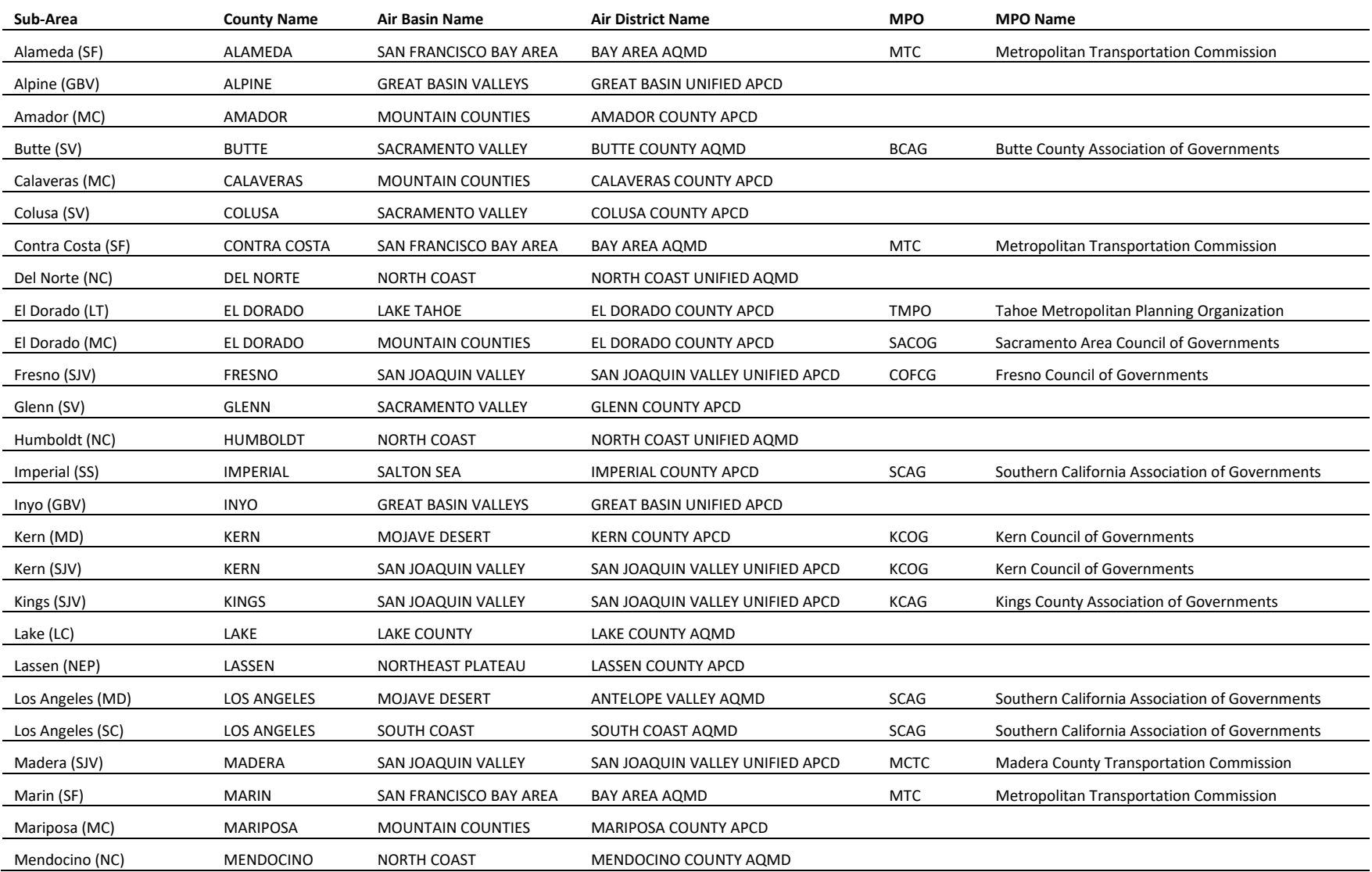

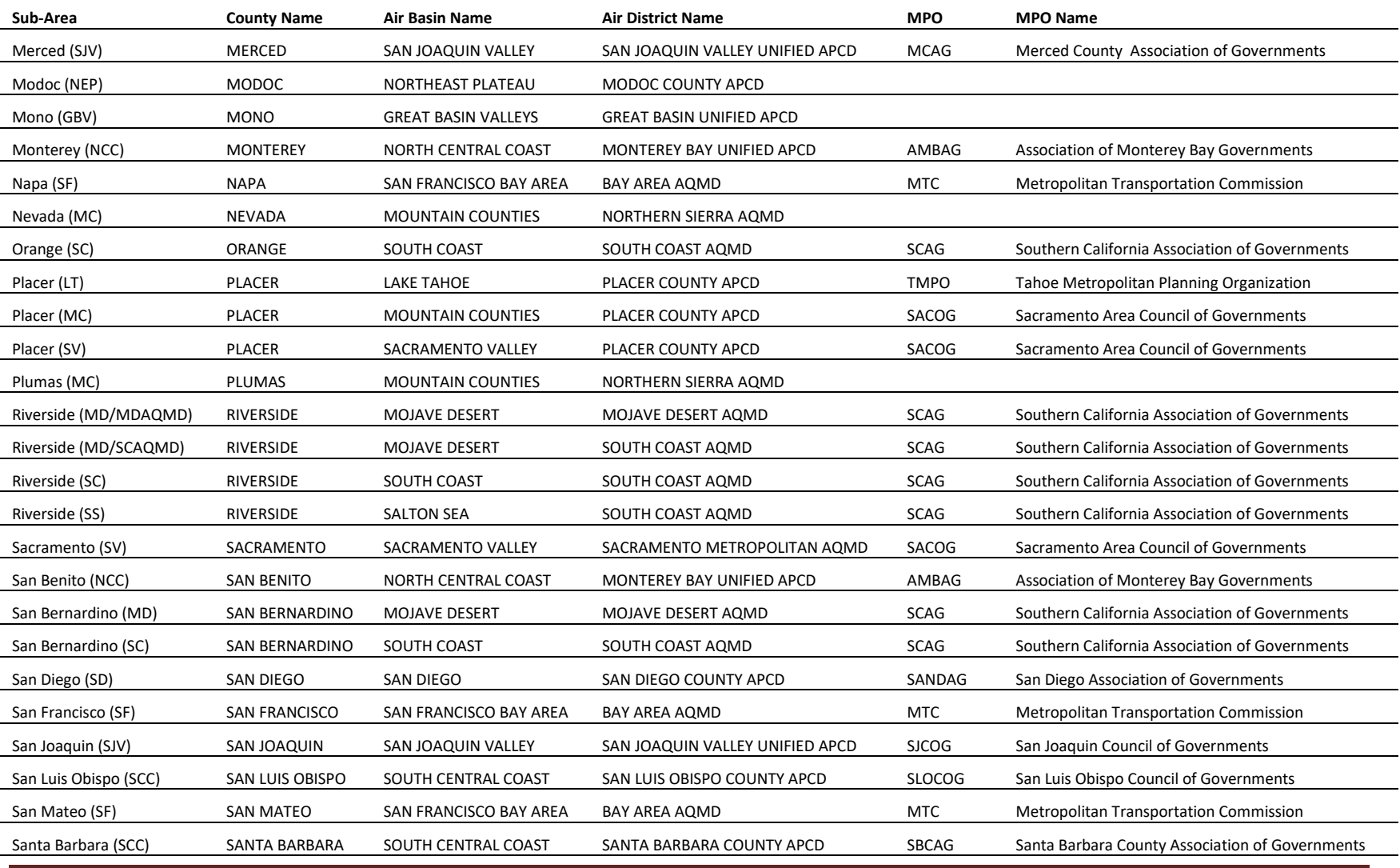

 $\bar{\mathcal{A}}$ 

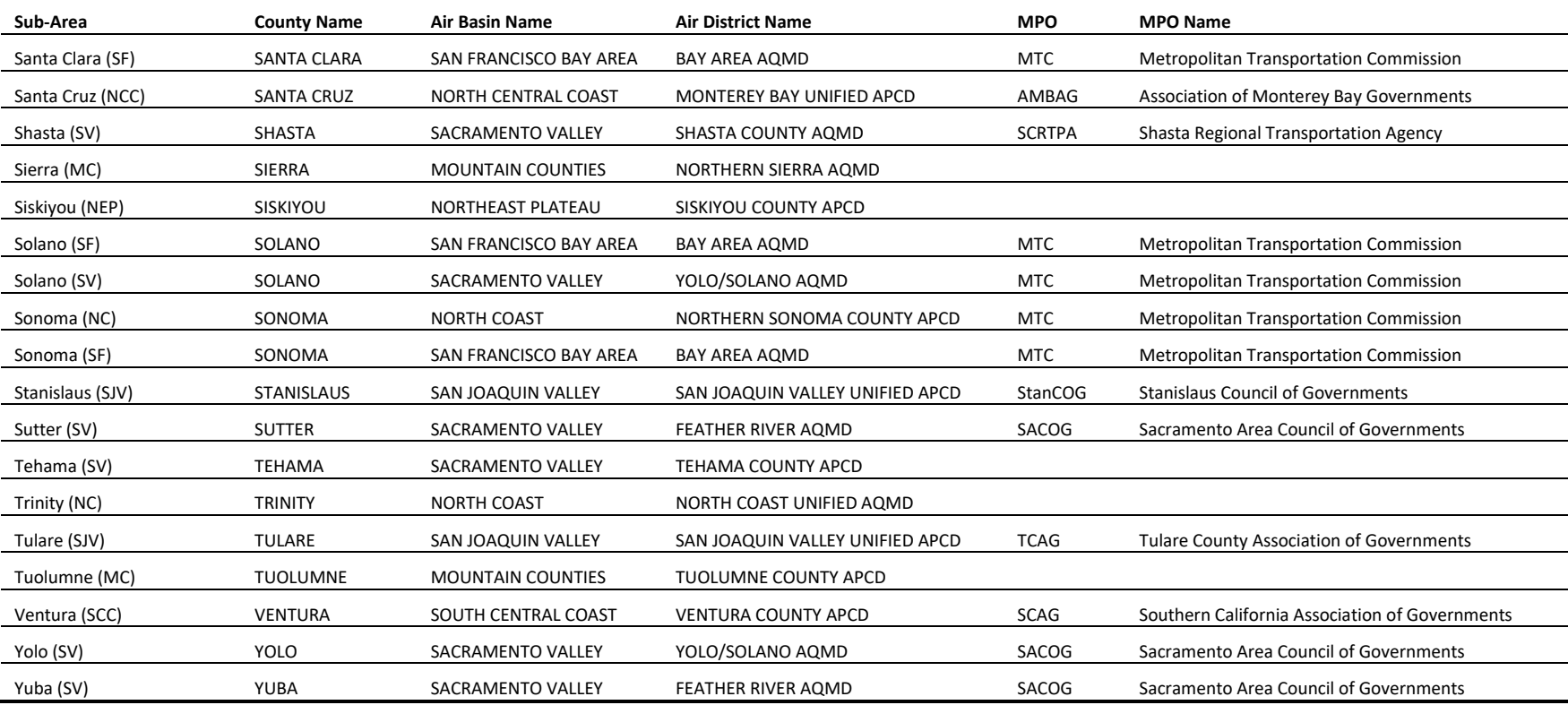

<span id="page-33-0"></span>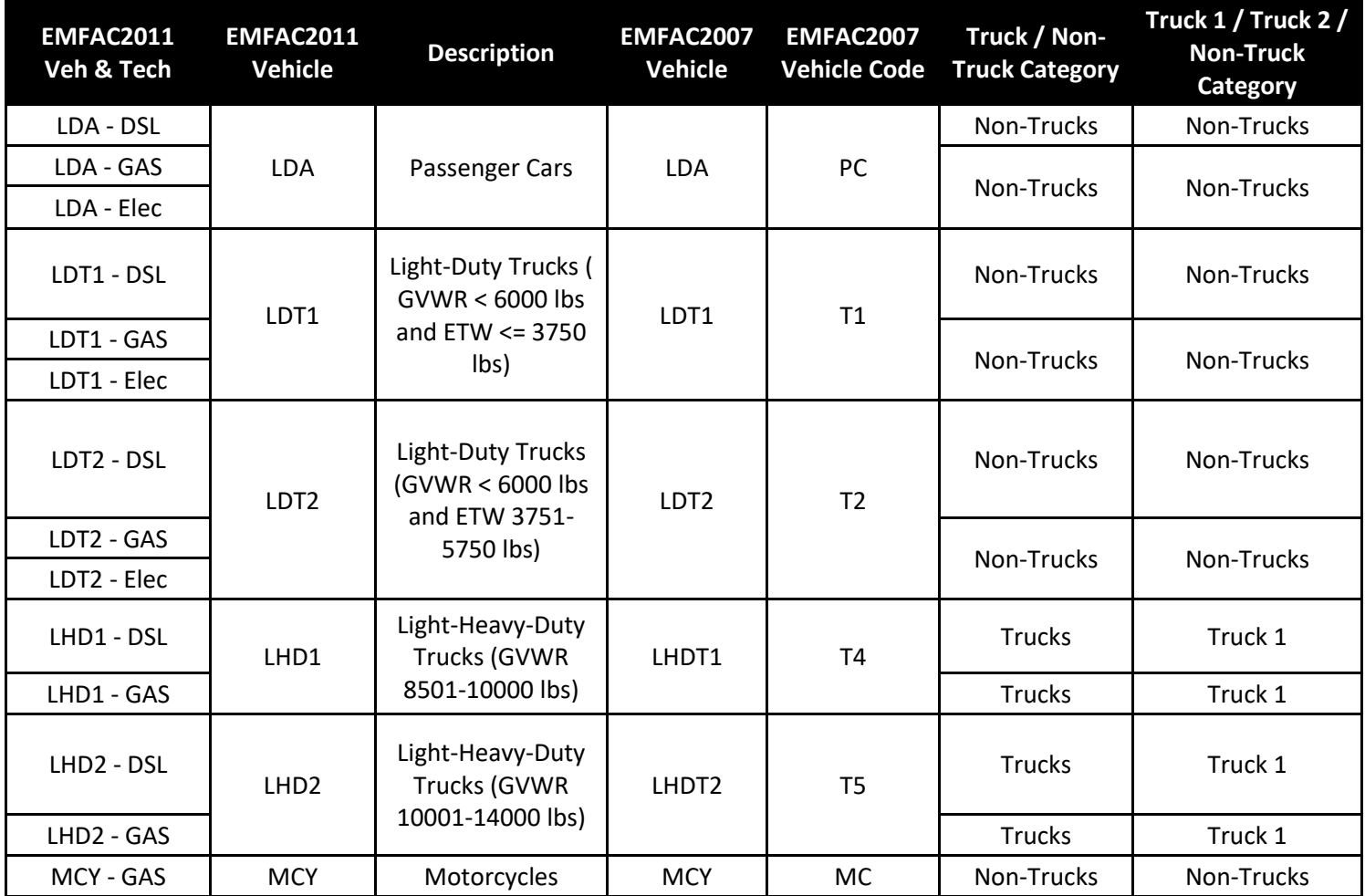

### **Appendix C – Vehicle Categories**

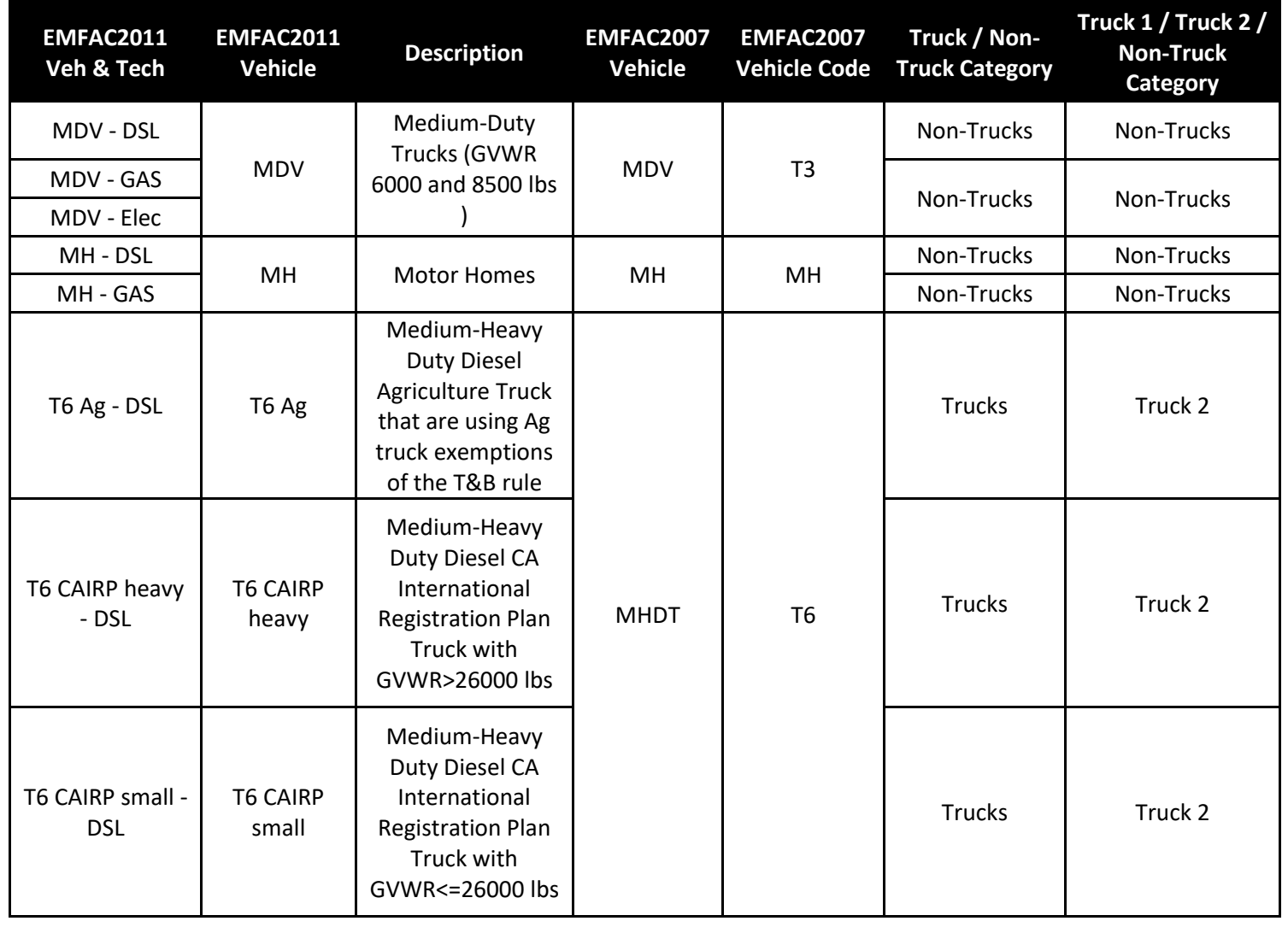

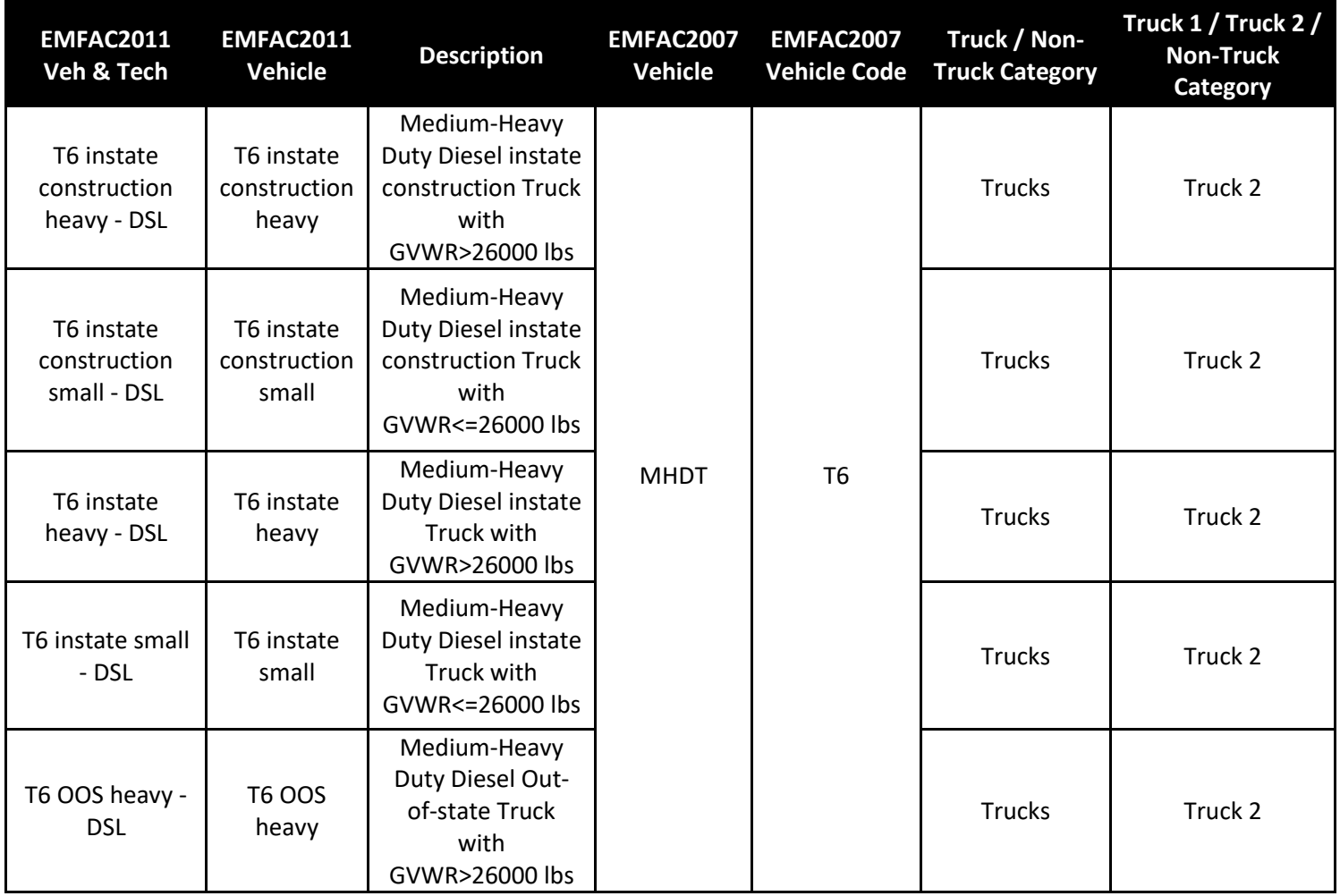

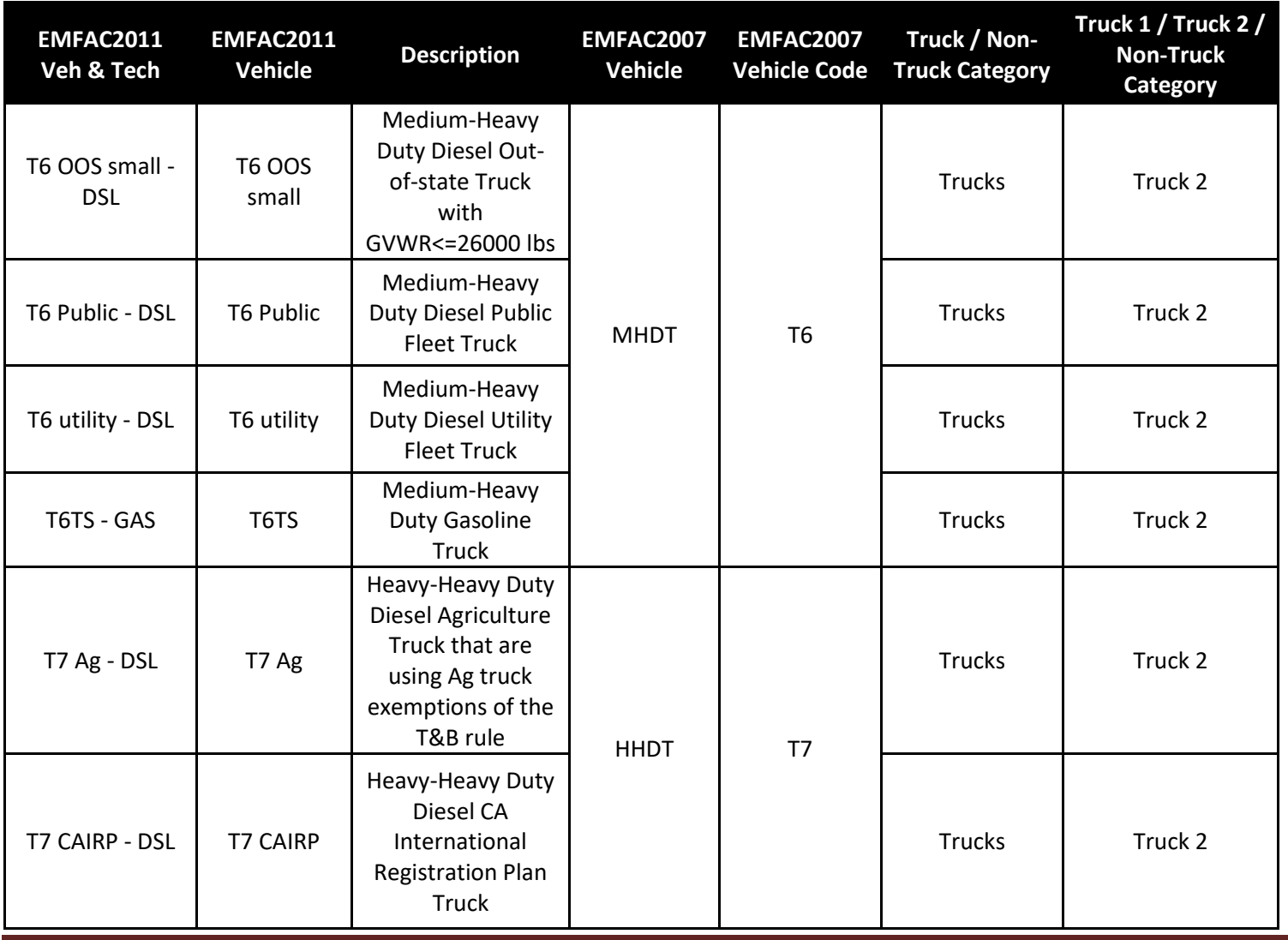

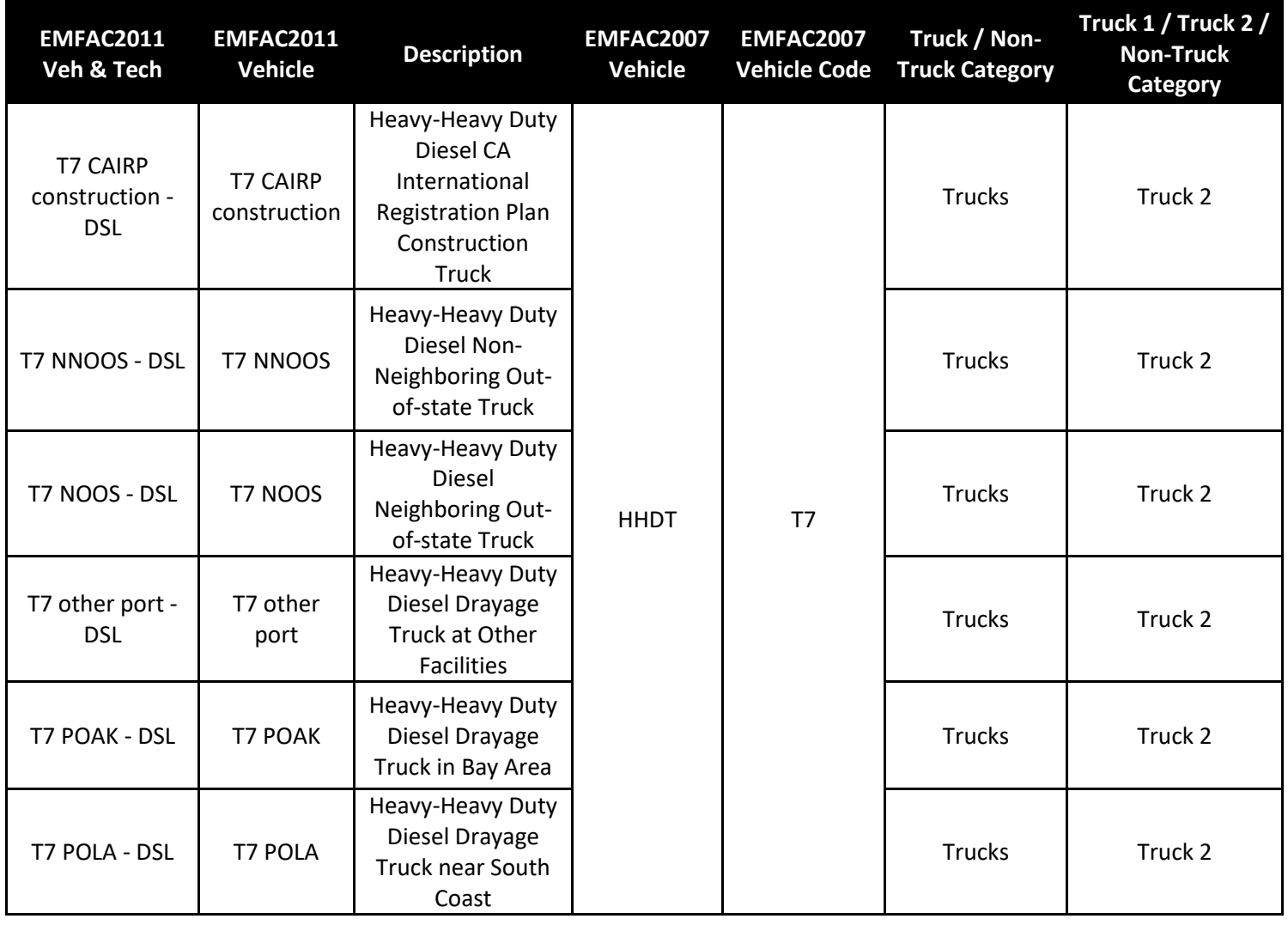

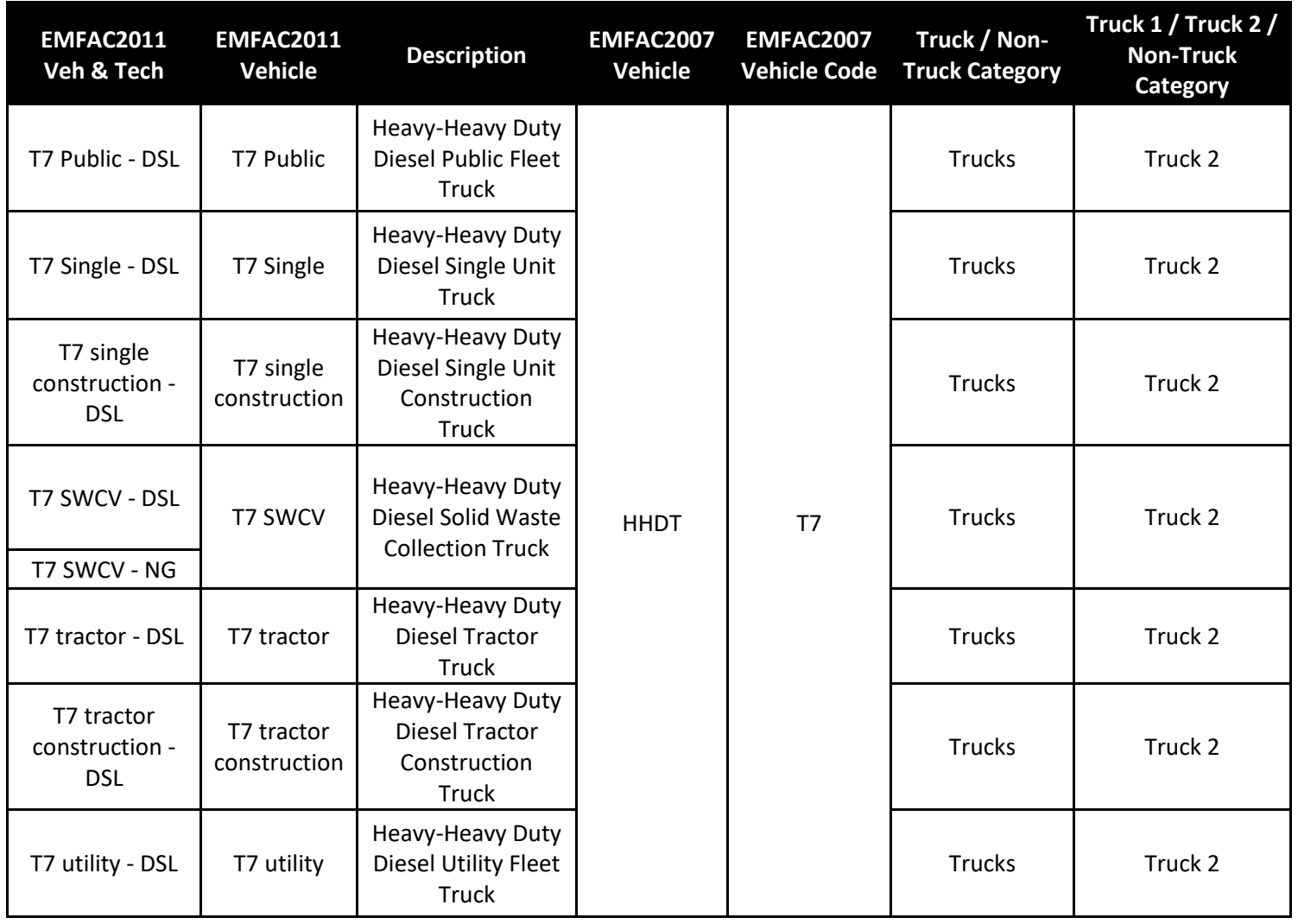

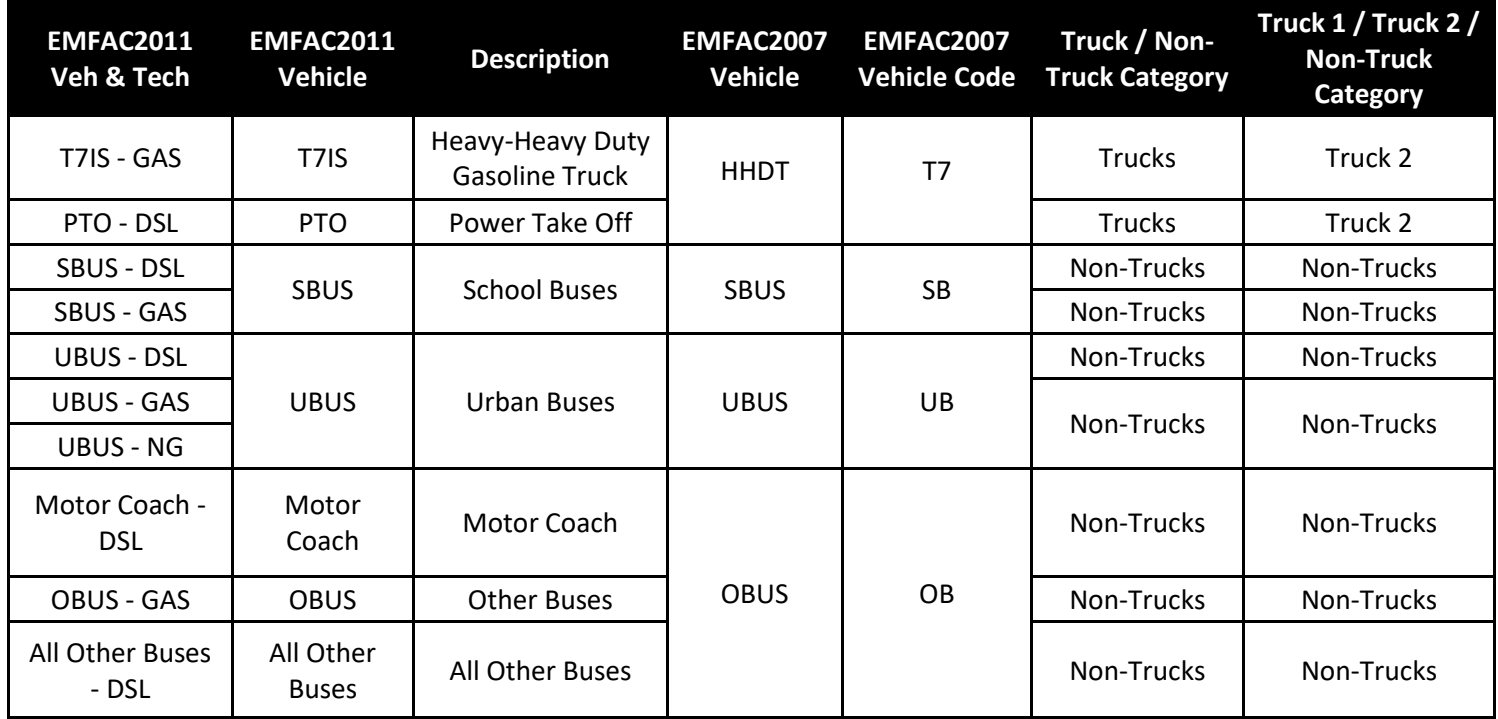

### **Appendix D – EMFAC2017-PL Emission Rate Aggregation (units and activity)**

<span id="page-40-0"></span>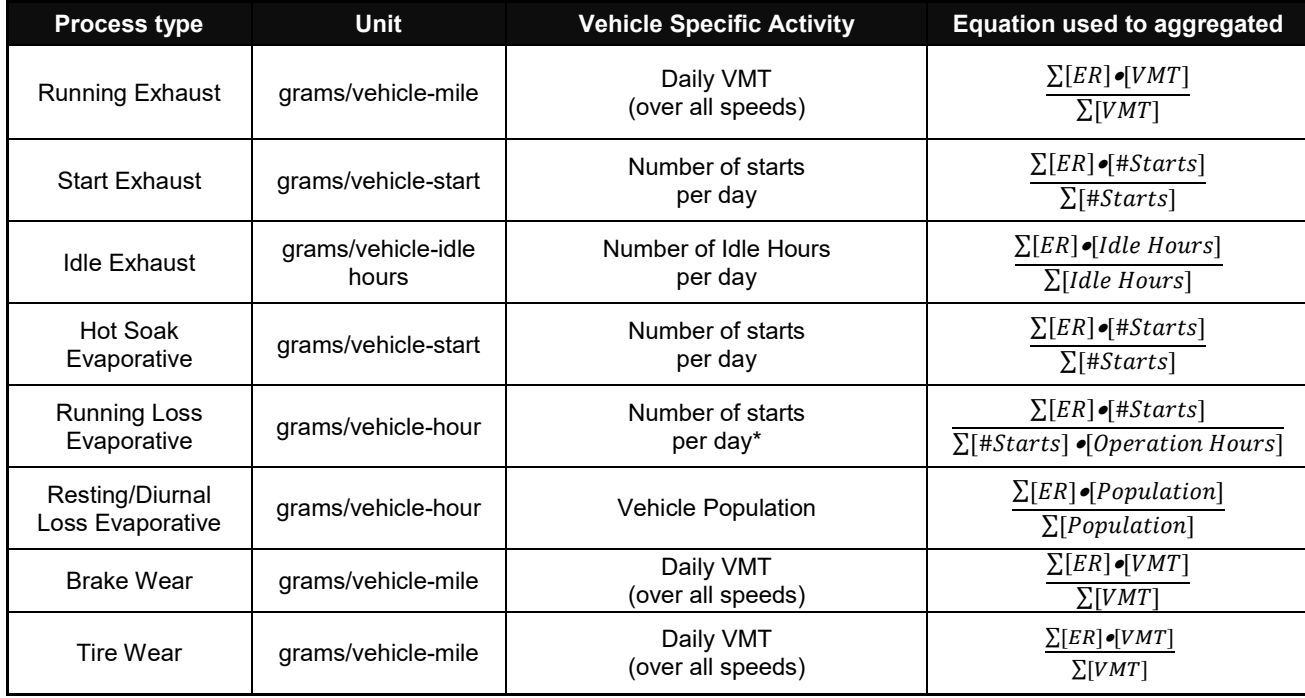

### **Appendix E – Project Level APS Emission Rates**

<span id="page-41-0"></span>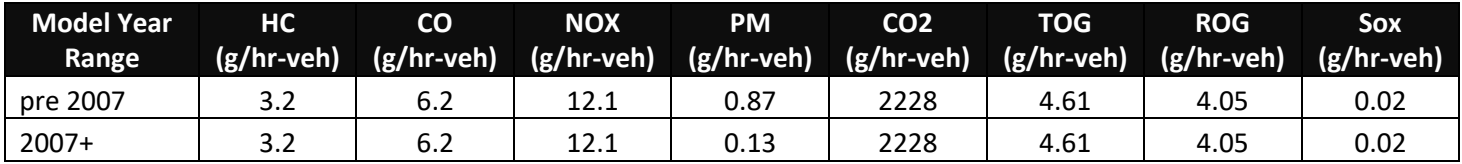